*Este documento tiene como meta explicar a detalle cómo interpretar los comandos en cardano-cli y sus opciones para poder ensamblarlos uno mismo si es necesario. Para esto, se requiere una computadora e instalar el Nodo de la cadena de bloques de Cardano y la interfaz por línea de comandos (cardano-cli). Se comienza con comandos simples y se incrementa la complejidad conforme progresa el tutorial.*

Cardano-cli:~\$ Study sheets (Español)

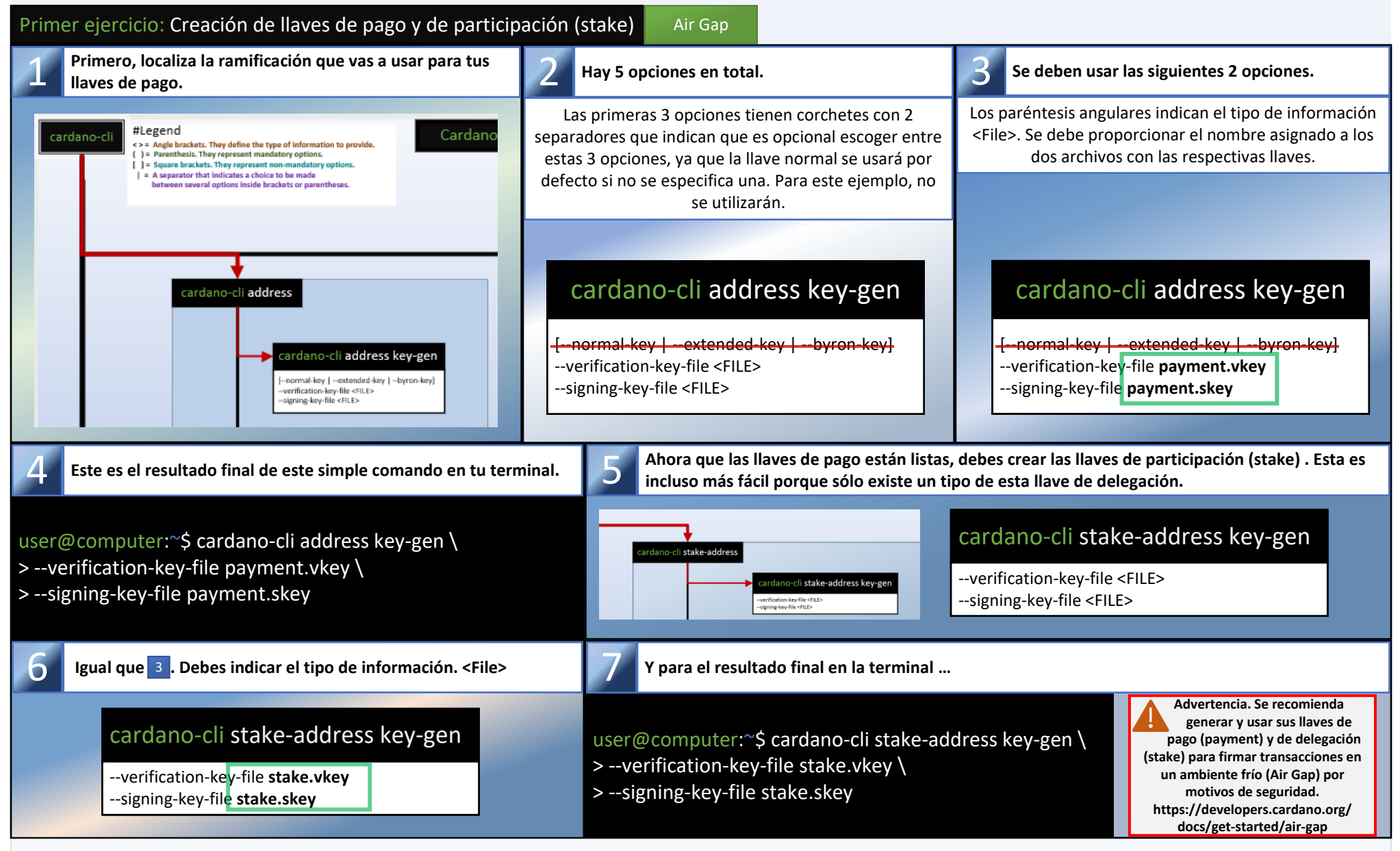

*Ahora que los 2 pares de llaves fueron creados, puedes crear una dirección de delegación (stake) que te permitirá consultar la cantidad de recompensas y retirarlas al hacer una transacción con tu stake.skey*

*Este tutorial está diseñado para su uso en versión Imprimible de cardano-cli cheat sheet V8.0.0*

*Ahora que los 2 pares de llaves y la dirección de stake fueron creados, podrás generar una dirección combinando tus llaves de pago y stake de forma que el dinero en la dirección generada se incluya en el protocolo de stake con tus recompensas.*

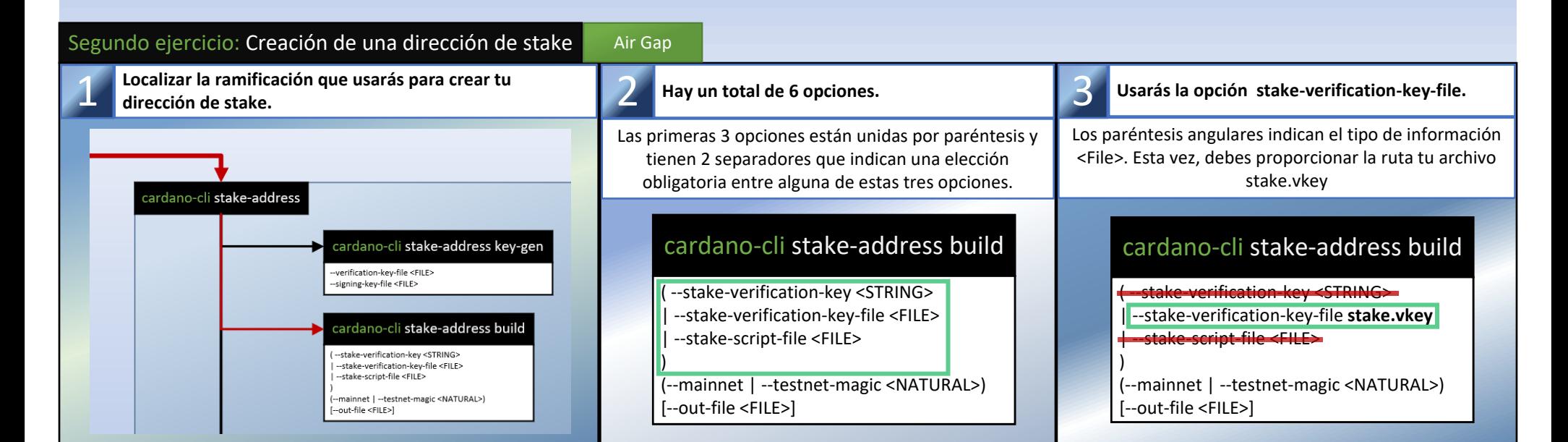

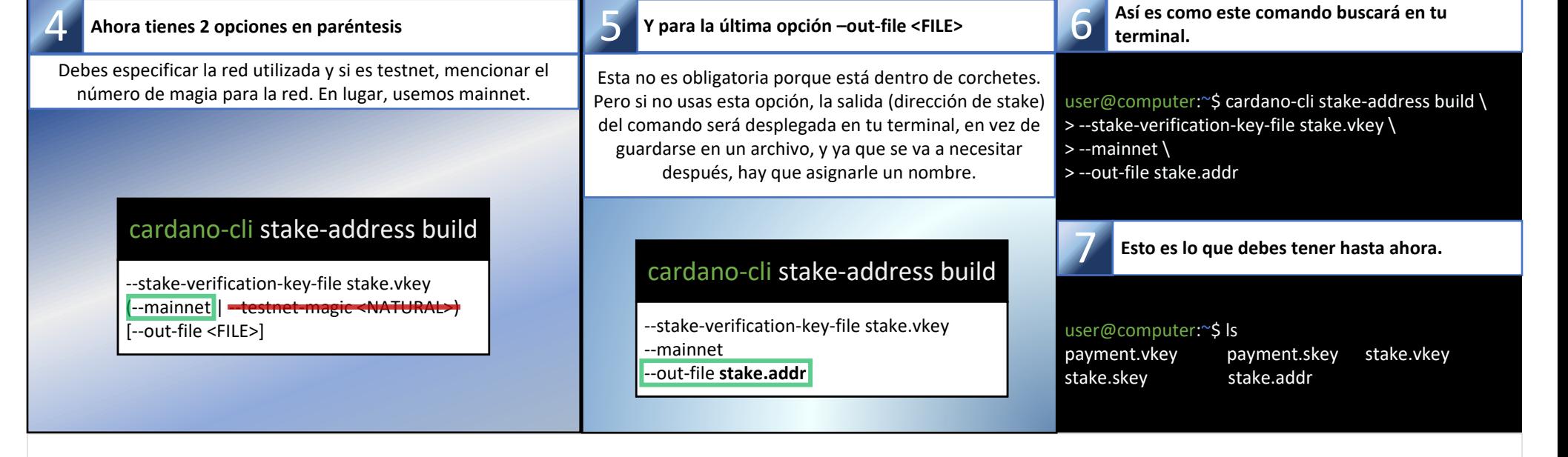

Air Gap Hot Node **= Ambiente Frío (Fuera de línea)**

**= Nodo Sincronizado (En línea)**

Parte 1: llaves, direcciones y delegación

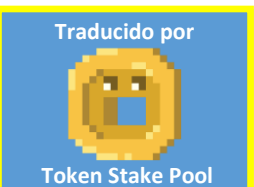

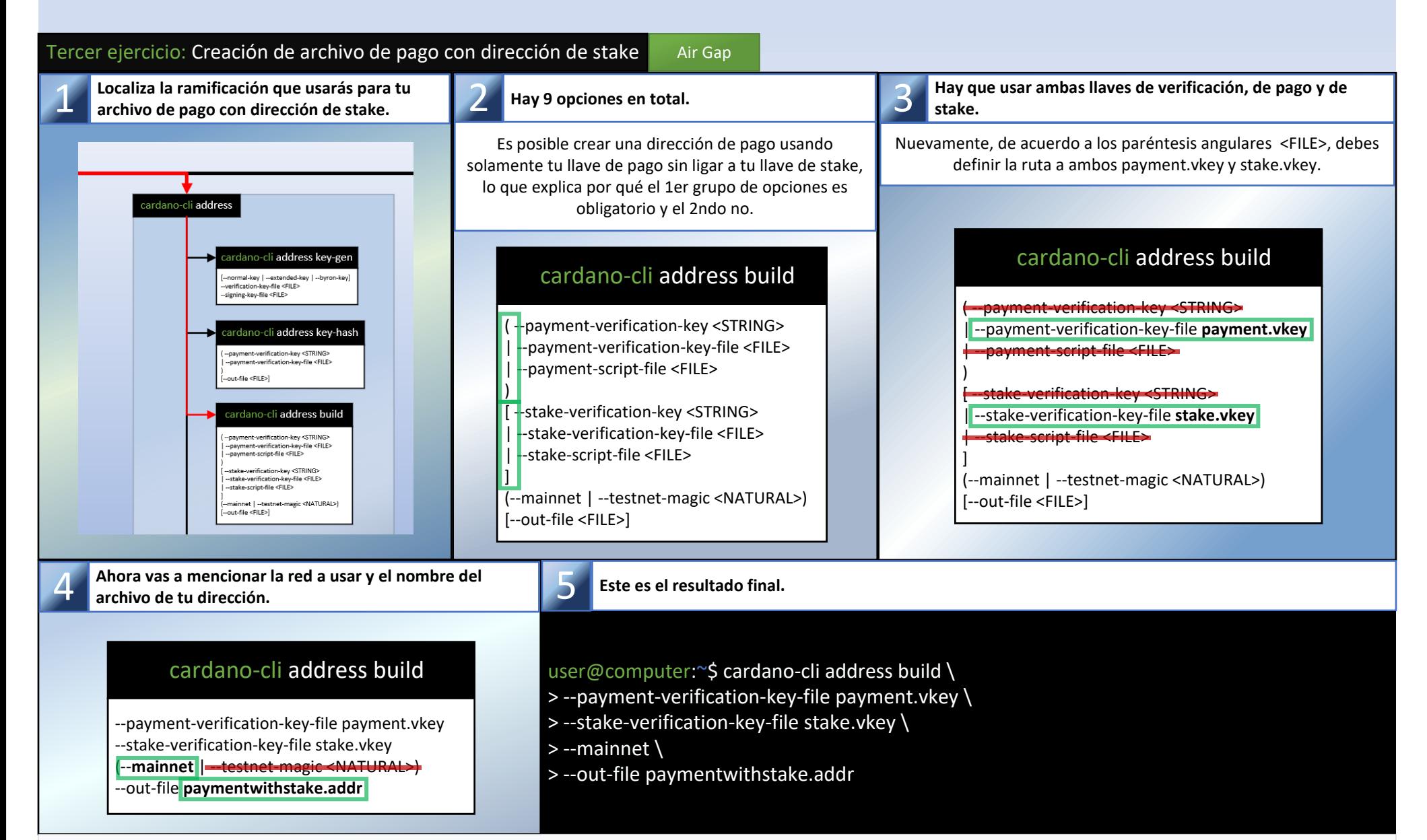

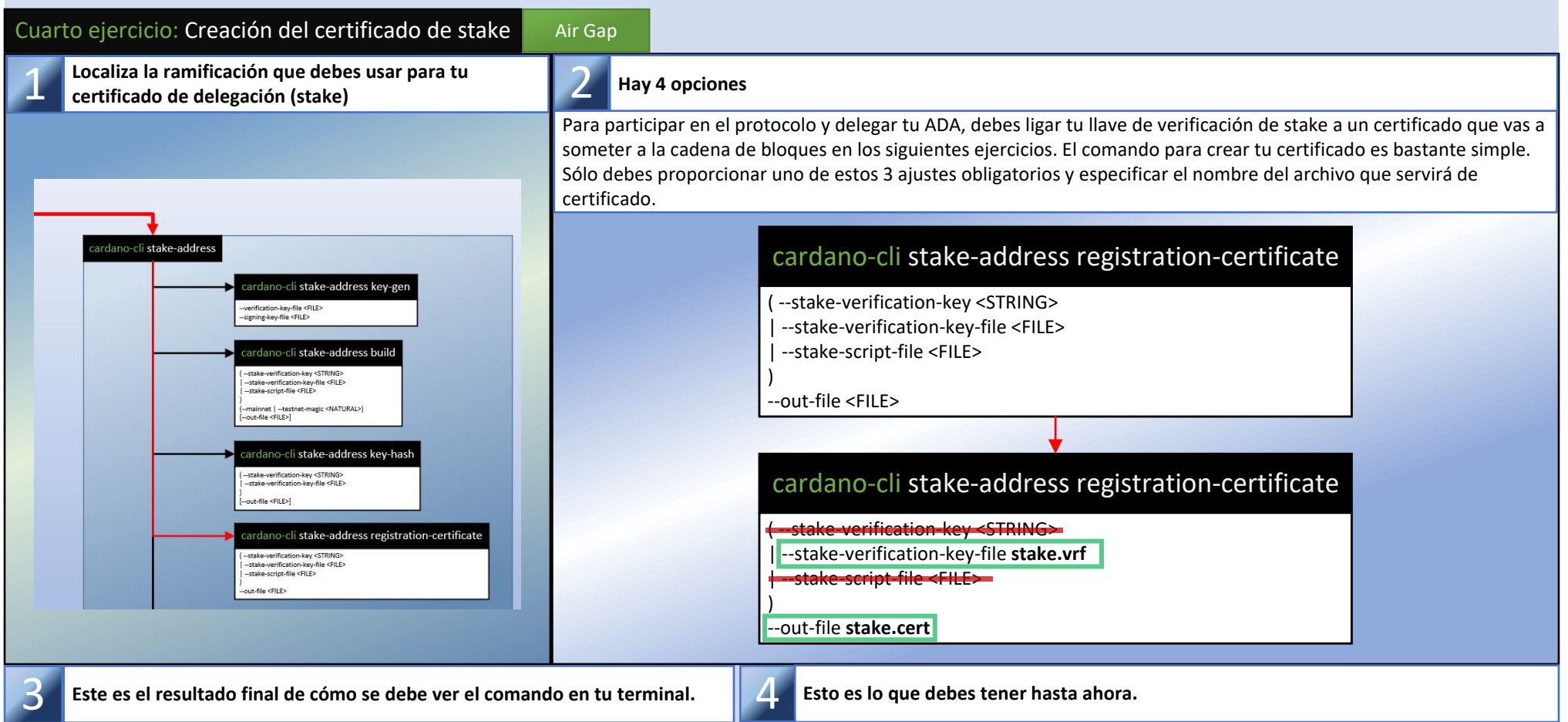

--mainnet | -testnet [--out-file **protocol.json**]

*Puedes copiar el contenido de paymentwithstake.addr en un editor de texto y pegarla en una transacción dentro de la cartera de Cardano que vas a usar generalmente y enviar ADA a ella. (10 ADA deben ser suficientes para empezar)*

> (--mainnet | --testnet-magic <NATURAL>) [--out-file <FILE>]

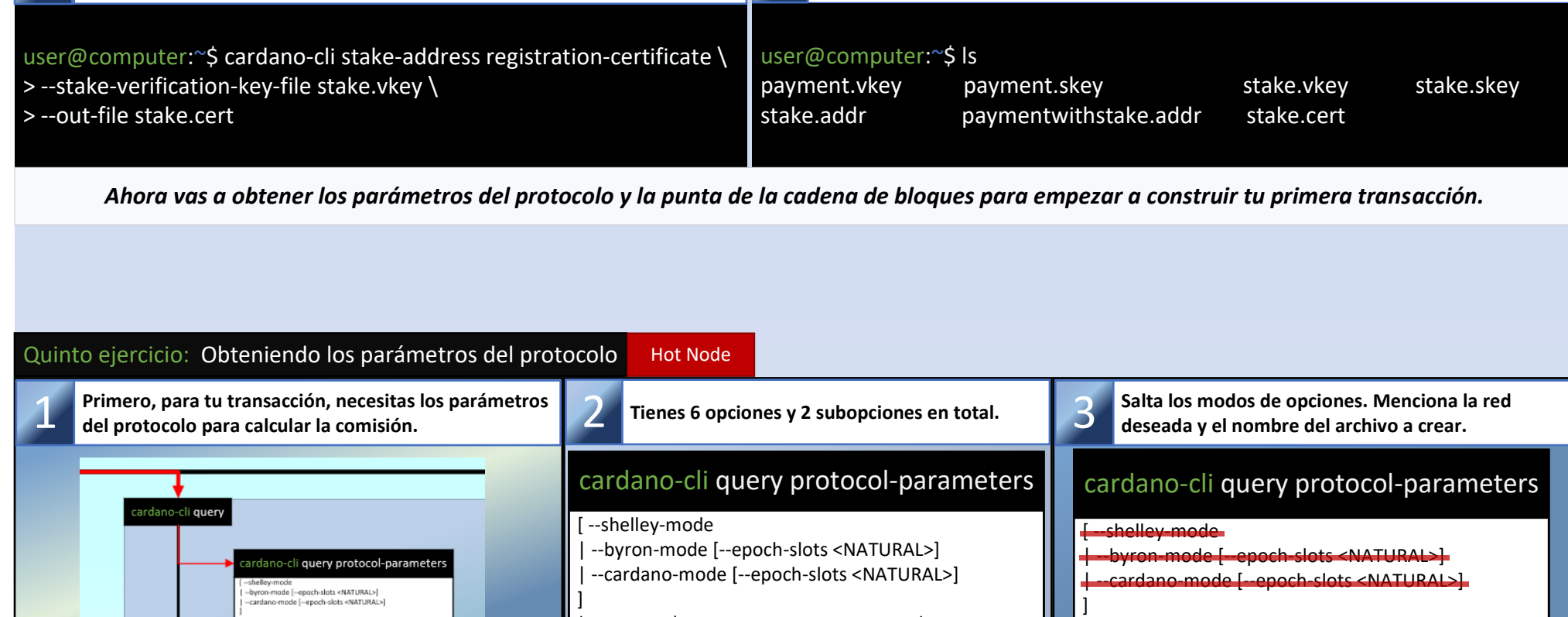

innet | ∽testnet-magic <NATURA<br>t-file <FILE>l

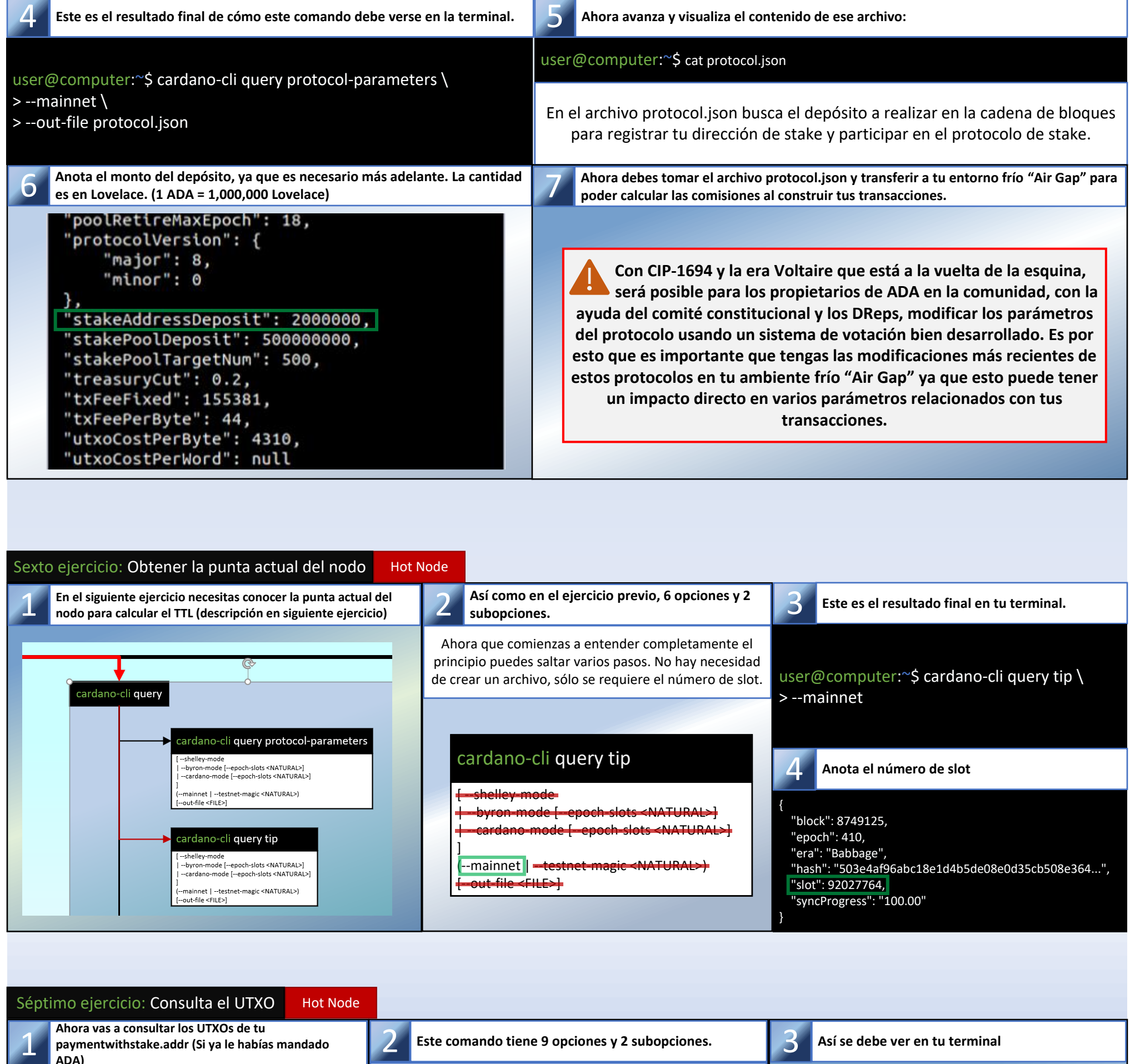

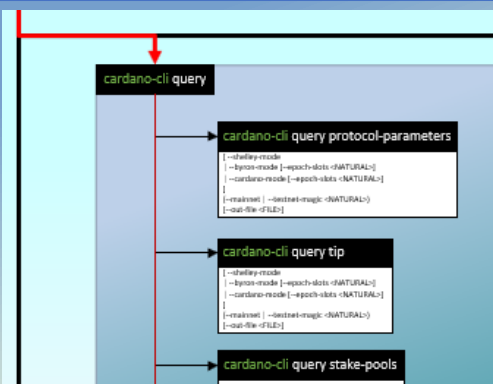

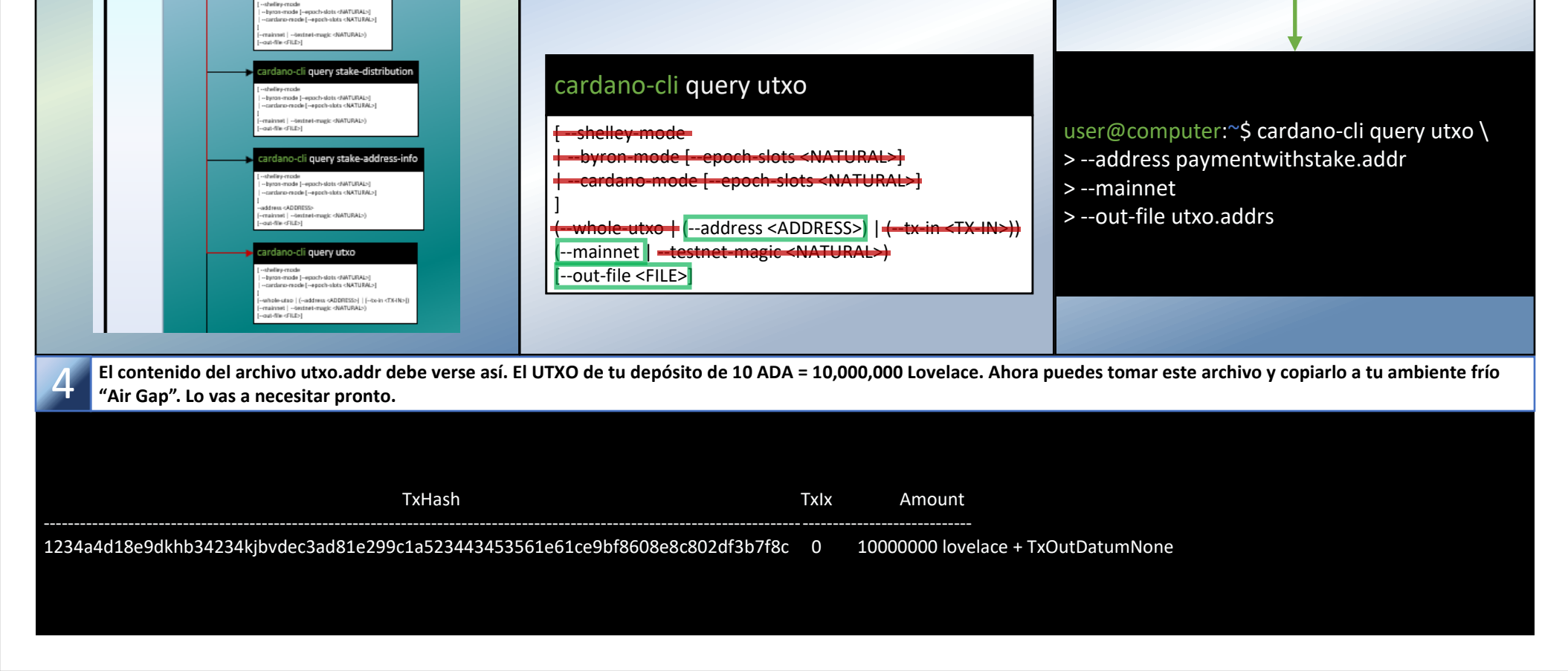

Debes consumir al menos una UTXO como entrada de la transacción. Una transacción contiene varias entradas y salidas pero en este caso debes tener sólo una UTXO asociada a tu paymentwithstake.addr porque solamente hiciste un depósito de 10 ADA. Por lo tanto, hay que usar sólo lo obligatorio. En resumen, tu paymentwithstake.addr, la red a usar y crear un archivo para llevar una lista de UTXOs al ambiente frío.

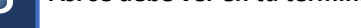

## cardano-cli query utxo

[ --shelley-mode | --byron-mode [--epoch-slots <NATURAL>] | --cardano-mode [--epoch-slots <NATURAL>]

] (--address paymentwithstake.addr) | (-(--mainnet) [--out-file UTXO.addrs]

*Es tiempo de construir tu primera transacción, que se usará para someter un certificado de stake. Antes de comenzar, lo siguiente podrá parecer desalentador, pero al ir paso por paso se debe entender el porqué y cómo vas a reducir las siguientes opciones a 6 en total para el proceso de tu transacción. Por motivos de seguridad, en este tutorial usamos métodos que involucran el comando "cardano-cli transaction build-raw" en lugar de "cardano-cli transaction build" porque se puede construir en un entorno fuera de línea.*

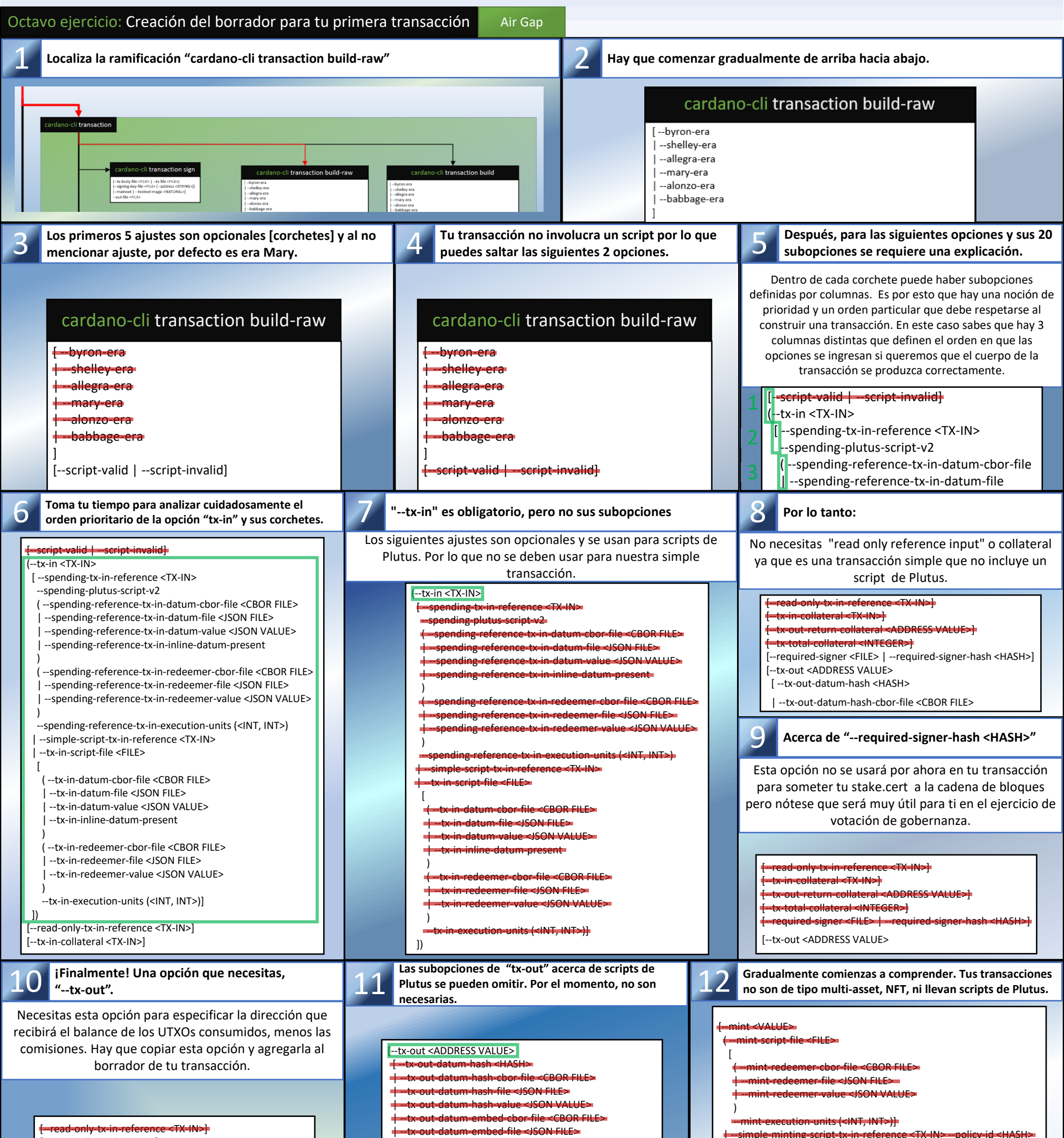

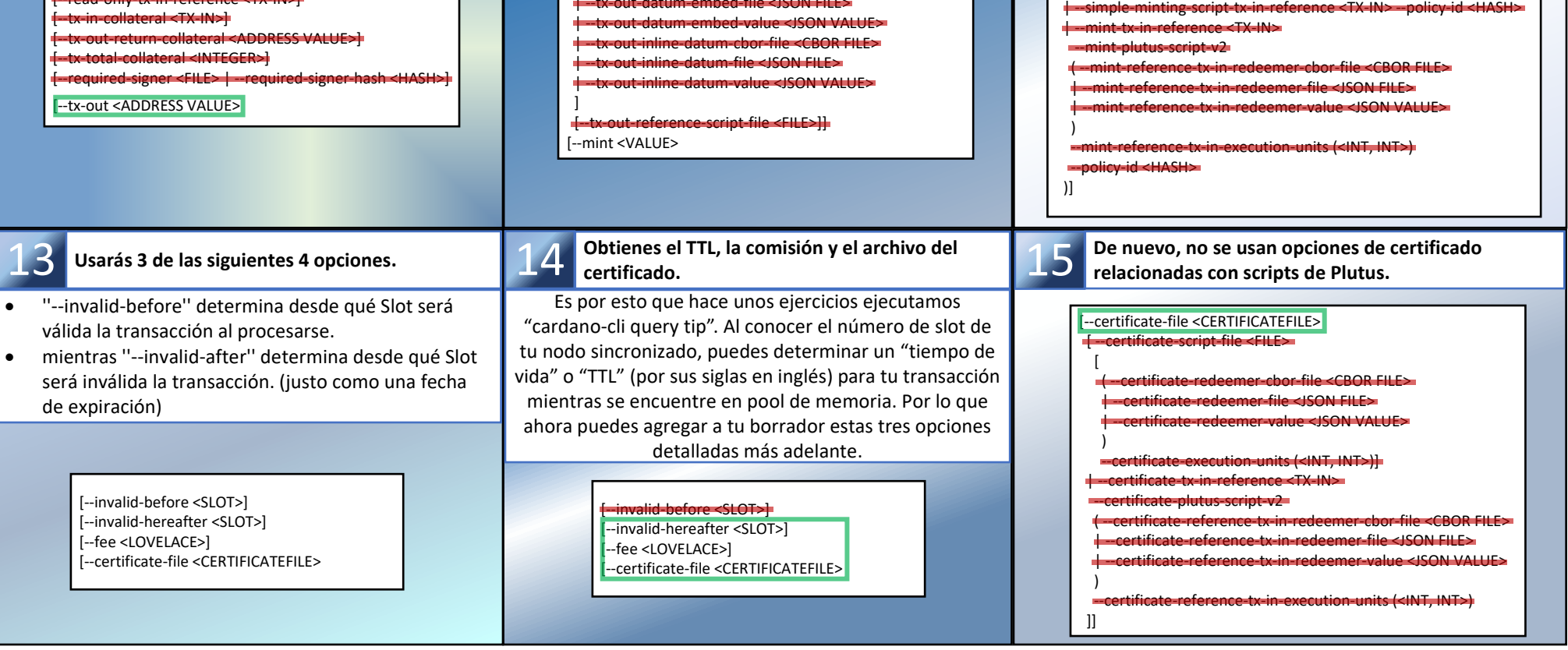

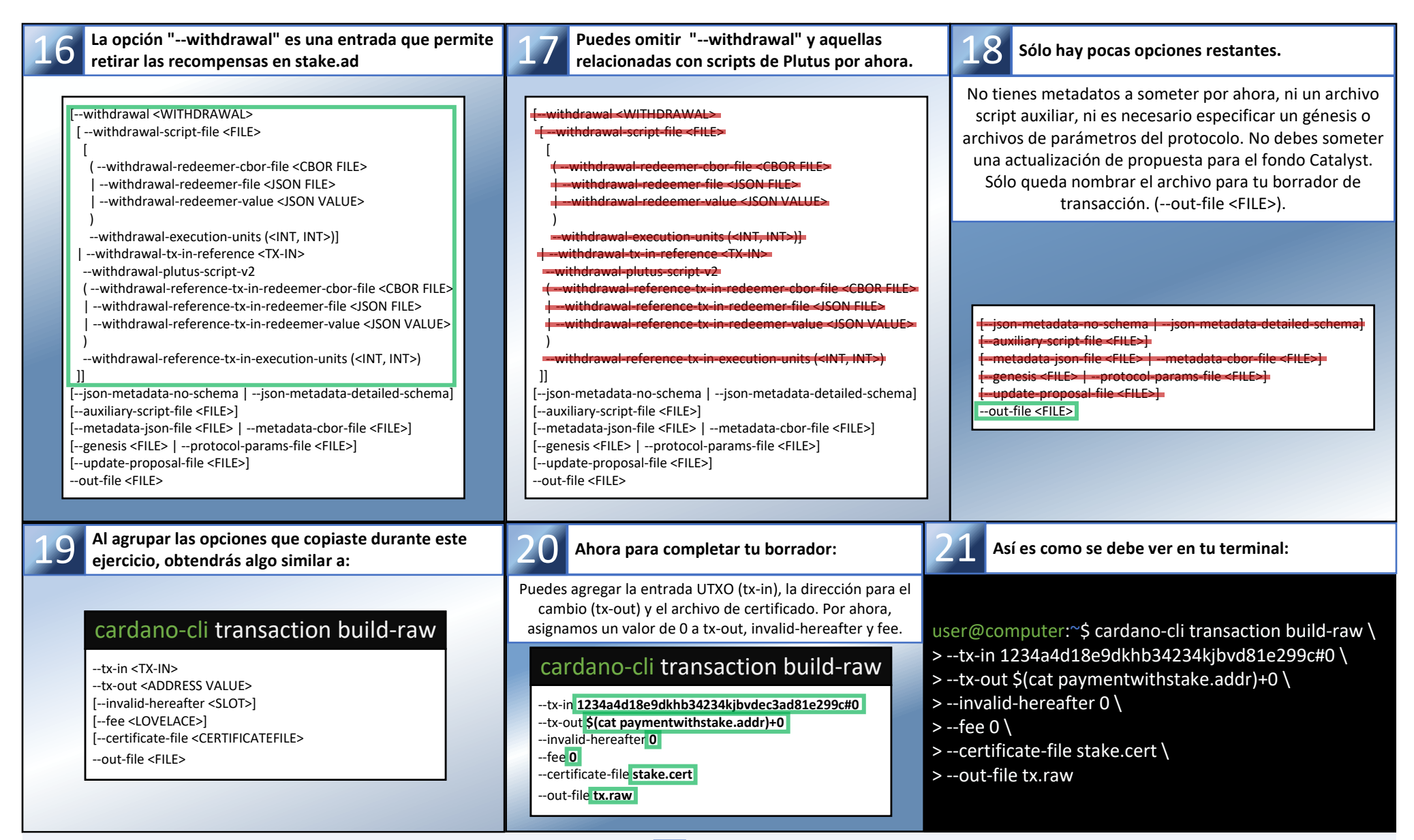

*¡Felicidades! Llegaste hasta aquí. Guarda el comando y opciones de 21 en un archivo en cualquier editor de texto, ya que lo necesitarás después del*  21 *siguiente ejercicio. Ahora vas a calcular las comisiones incurridas por tu transacción. Ahora vas a restarla de la cantidad de tu UTXO (tx-in) y no olvides incluir el depósito para el registro de una dirección de stake.*

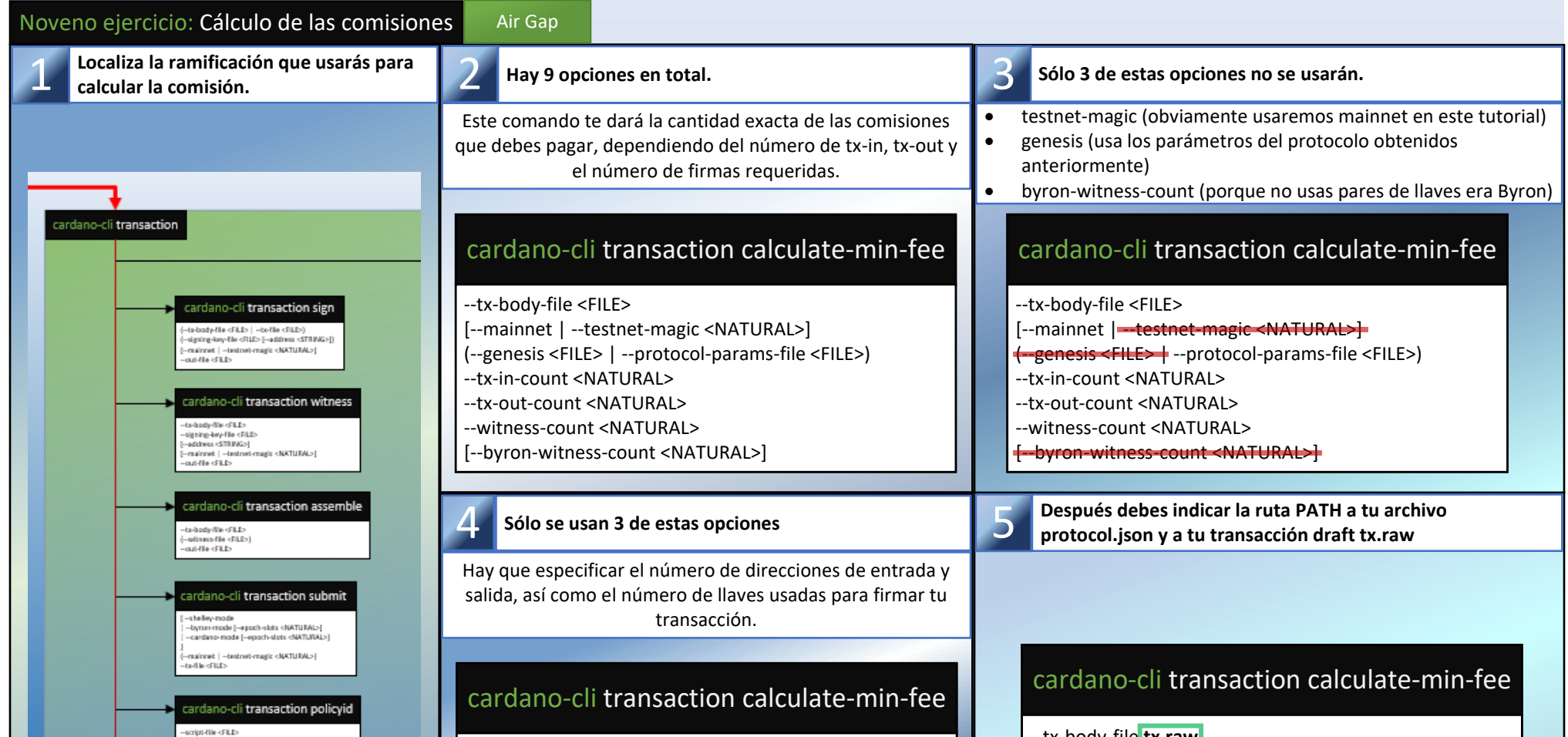

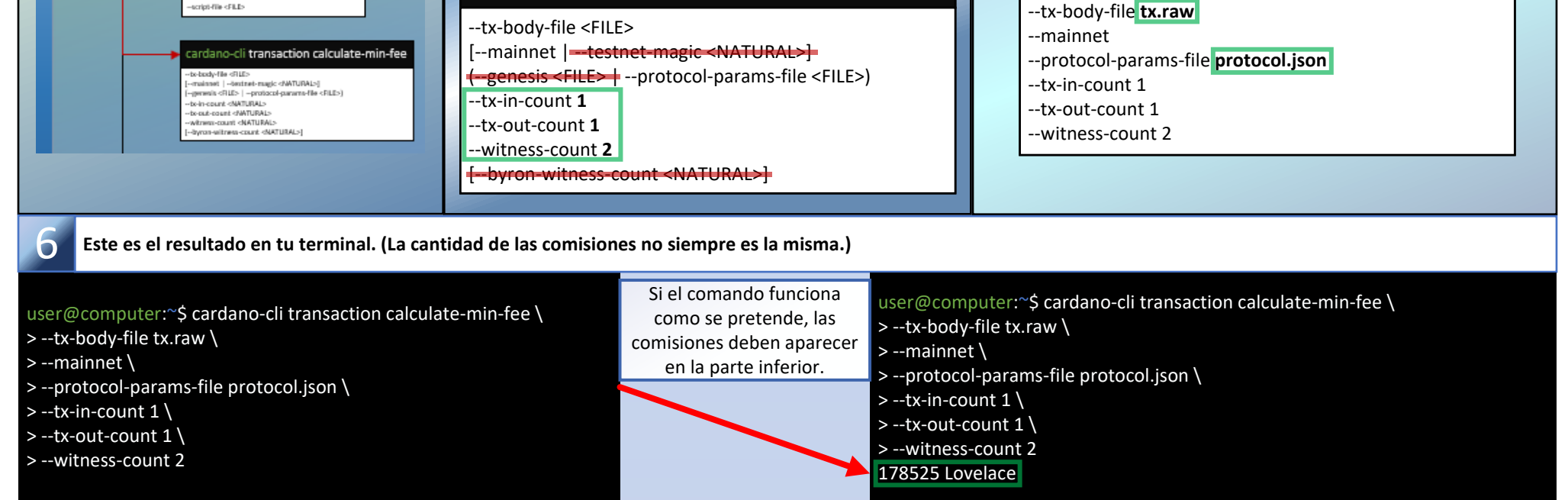

*Para el siguiente ejercicio debes abrir el archivo en el editor de texto que usaste para guardar el comando "cardano-cli transaction build-raw" del ejercicio ocho. Vas a modificar su contenido para construir tu transacción final.*

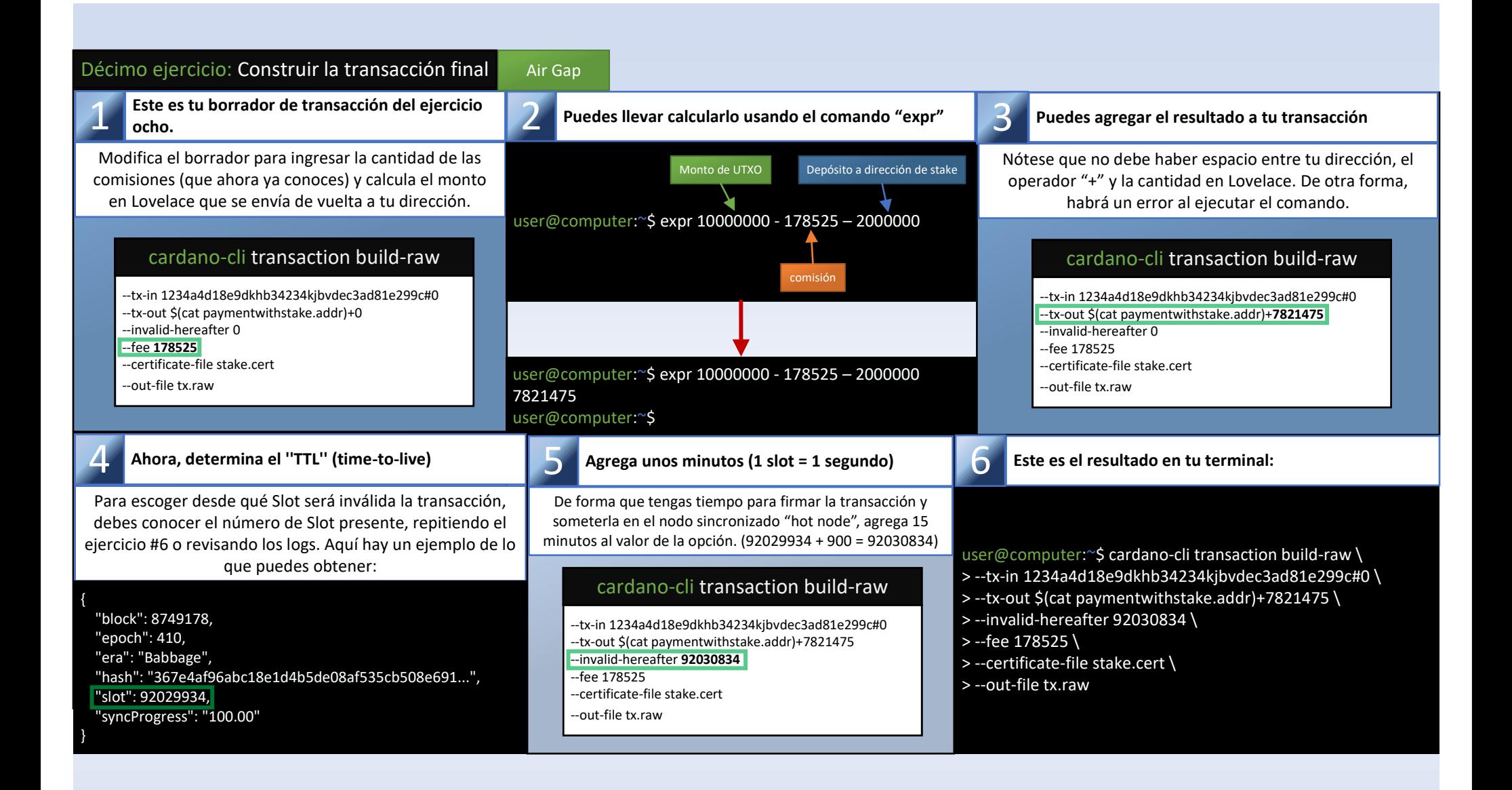

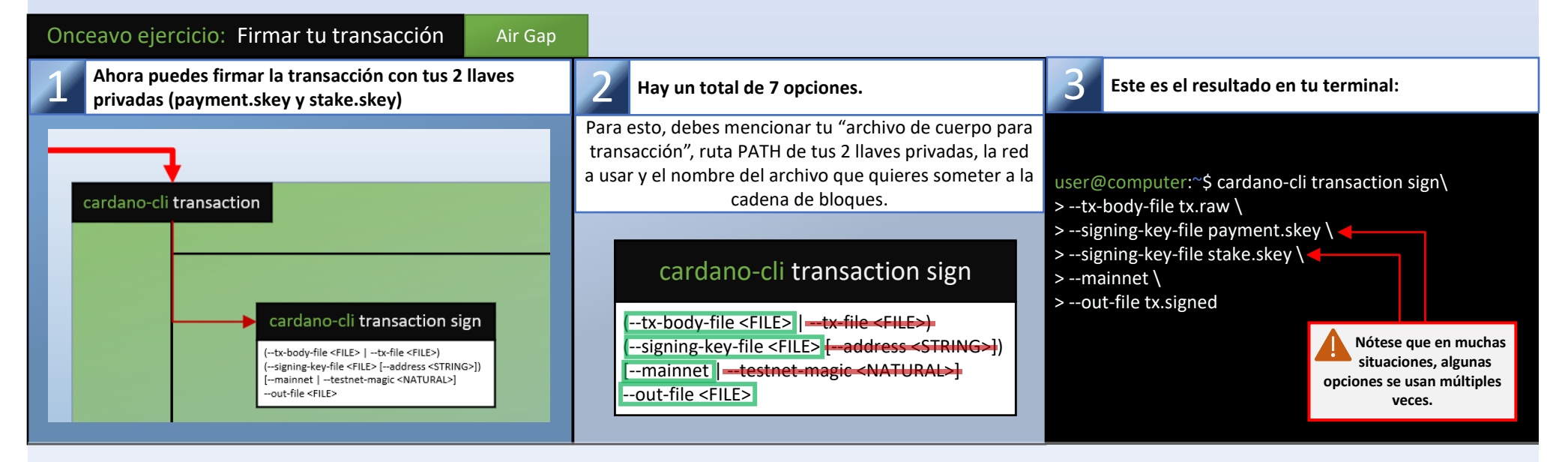

*Ahora puedes transferir "tx.signed" a tu "Hot Node" para someterlo a la cadena de bloques, pero antes asegúrate de que los permisos del archivo sean únicamente de lectura "Read-only"*

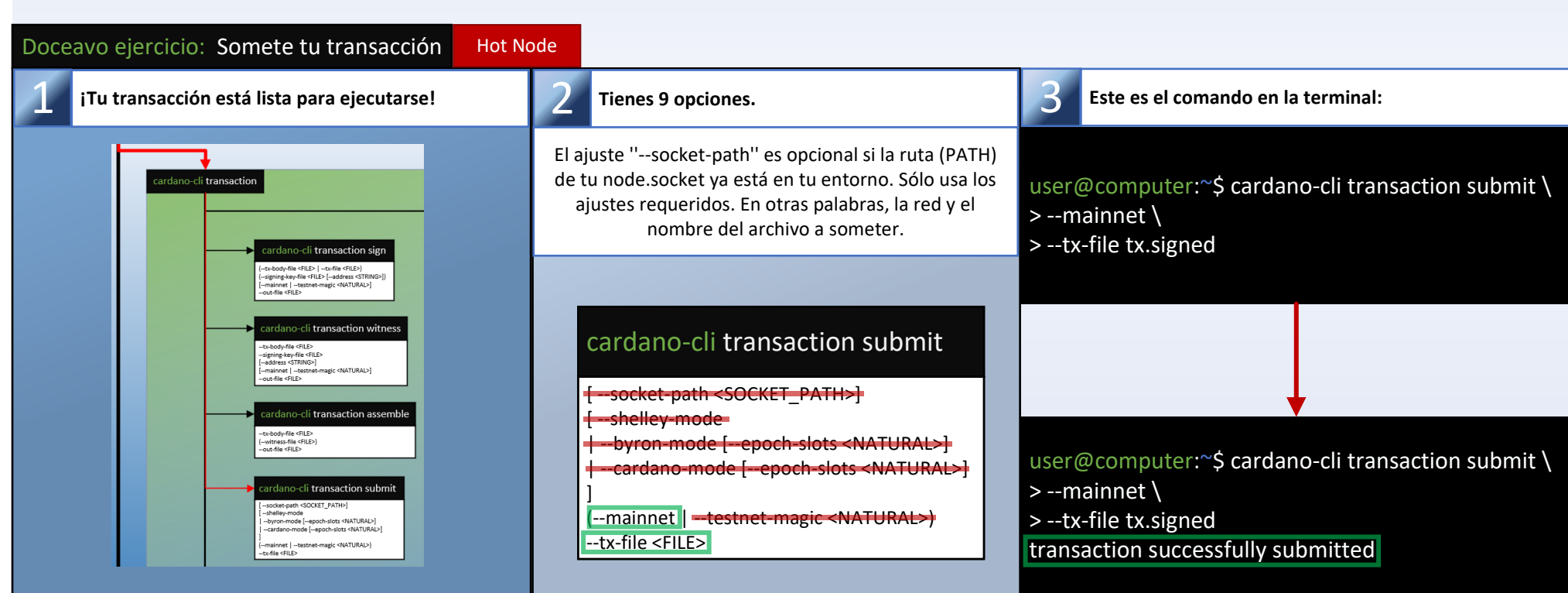

*Felicidades, tu dirección de stake ya está registrada en la cadena de bloques. Ahora puedes crear un certificado de delegación para escoger una stake pool y participar en el protocolo de Prueba de Participación "Proof of Stake" de Cardano. Sin embargo, antes de seguir al próximo ejercicio, asegúrate de borrar el archivo tx.signed de tu nodo sincronizado "Hot Node". (Ya no es necesario)*

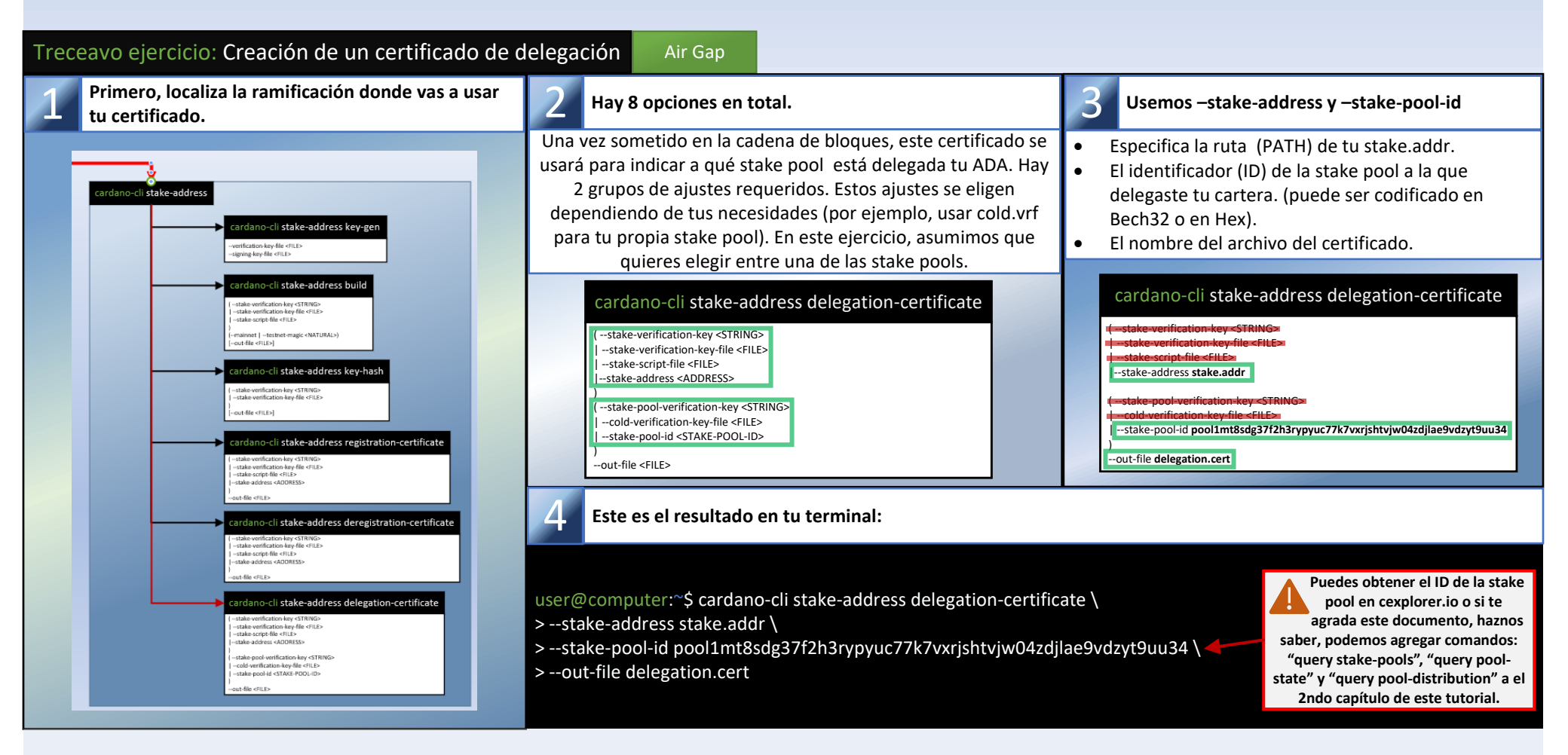

*Ahora puedes repetir los ejercicios 6 al 12, reemplazando stake.cert con delegation.cert al construir la transacción. No olvides que al calcular las comisiones no debes tomar en cuenta el depósito a la dirección de stake. (que ya se hizo previamente)*

**Concluimos la parte 1 de este tutorial con una cita de un colega operador (SPO) que aprecio mucho:** *"Debemos alentar a los nuevos SPOs, incluso con habilidades (técnicas) bajas. Ellos aprenderán y se descentralizará Cardano" - @StakeWithPride*

Resumen de operaciones: Proceso para someter un certificado de delegación

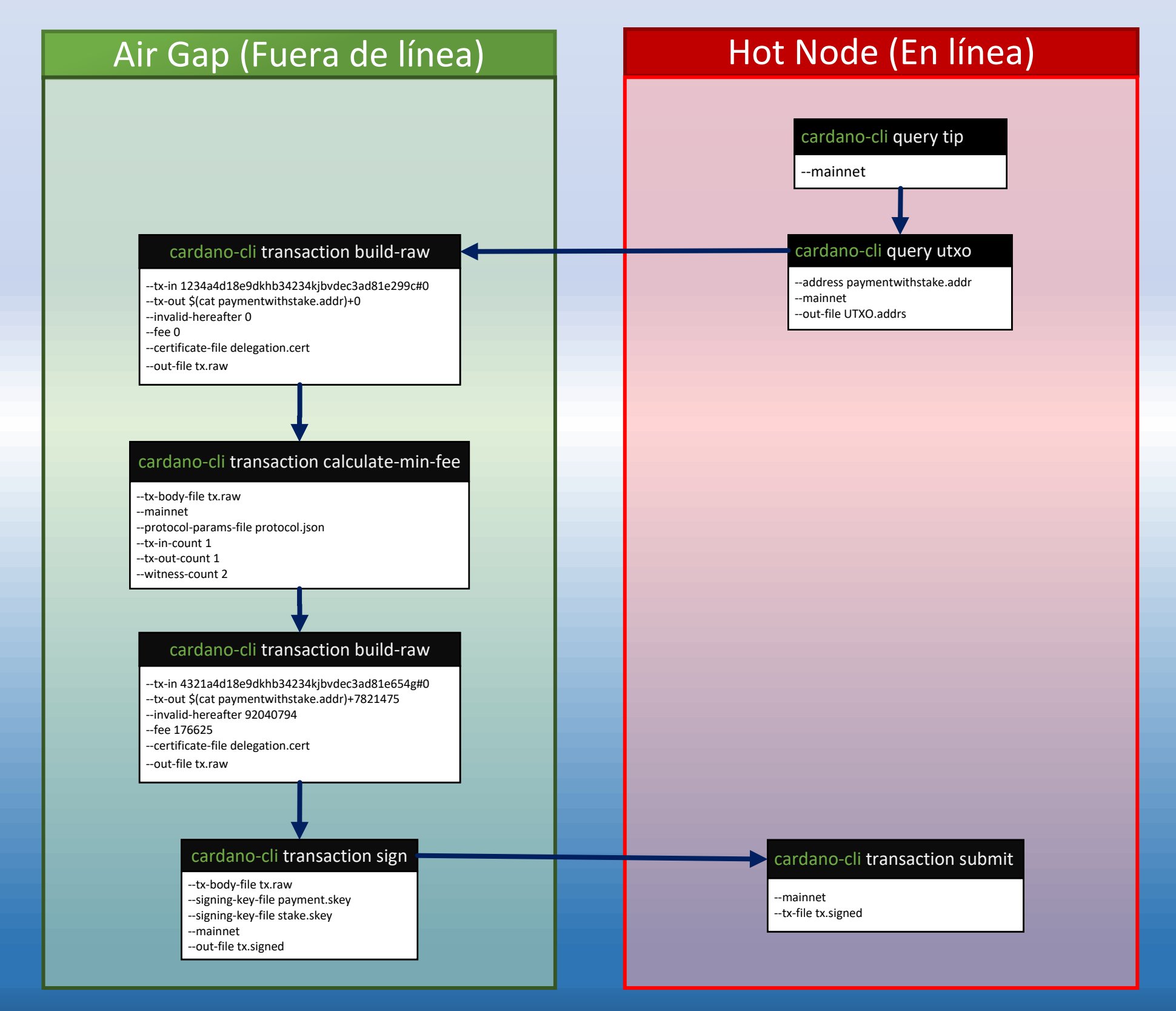